# インターネット(電子申請)の流れ

職員採用試験の申し込みについてインターネットでの申請(電子申請)が可能です。 以下の手順を確認したうえで申請してください。

#### ■ 申請に必要な環境

インターネットに接続されたパソコン等と、カラー印刷のできるプリンターが必要です。 必要な環境が整っていない場合は、持参又は郵送により申請してください。

#### ■ インターネット(電子申請)申込み受付期間

令和5年8月 25 日(金)から令和5年9月 19 日(火)午後 5 時 15 分まで

## ■ 申込みから試験当日までの流れ

1 最終学歴の成績証明書(直近の成績まで確認できるもの)を取得する。 (学校側の都合で発行が難しい場合は、別途御相談ください。)

### 2 受験申込書及びエントリーシートをダウンロードし、必要事項を入力、保存する。

・ 市ホームページ内「令和5年度鹿屋市職員採用試験」のページにある申込書類等をダウン ロードしてください。

[市ホームページ「令和5年度鹿屋市職員採用試験」\(外部サイトへリンク\)](https://www.city.kanoya.lg.jp/jinji/shise/shokuin/saiyo/r5_saiyoushiken.html)

- ・ ファイル名の頭に、英数半角で試験区分のイニシャルと受験者の氏名としてください。 ※(例)試験区分Iを受験する鹿屋太郎さんの場合は各ファイル名の頭に 「I-kanoyatarou」をつける。
- 3 電子申請受付サイトに入る。

[電子申請受付サイト\(外部サイトへリンク\)](https://logoform.jp/form/UH2b/343652)

## 4 入力フォームへ必要事項を記入し、申込書類(受験申込書、エントリーシート、最終学歴の 成績証明書)を添付し提出する。

【添付ファイルの種類】

- ・受験申込書は Excel ファイル又は PDF(カラー)で添付
- ・エントリーシートは Excel ファイル又は PDF で添付
- ・最終学歴の成績証明書は PDF で添付 ※ 最終学歴の成績証明書の原本の提出については別途お知らせします。

#### 5 各受験者宛に「到達通知メール」が自動送信される。

※到達通知メールが届かない場合はご連絡ください。

6 鹿屋市総務課で申込書類を審査し、受け付けた後、『受付通知メール』を返信します。 (申込書類に不備等がある場合は連絡します。) ※『受付通知メール』に「受験番号」が記載されています。 ※『受付通知メール』が令和5年9月 20 日(水)までに届かない場合は、お問合せください。

## 7 『受付通知メール』に記載されている受験番号を、受験票の受験番号欄に入力し、A4 サイ ズの用紙でカラー印刷し、各自保管をしておいてください。

### ■ 申込上の注意事項

・ 電子申請ができない場合は、持参又は郵送により申し込んでください。 [電子申請受付サイト\(外部サイトへリンク\)](https://logoform.jp/form/UH2b/343652)

【問合わせ先】 電話番号:0994-43-2111(代表)3368(内線) 鹿屋市総務課 人事研修係

#### ≪参照資料≫

## ○到達通知メール(例)

※本メールは、フォームにご入力された方にお送りする自動配信メールです。本メールへの返信はで きません。 ※本メールに心当たりが無い場合は、お手数ですがメールを破棄していただきますようお願いいたし ます。

----------------------------------------------------------------------------- 令和5年度職員採用試験の受験申込みを受付けましたのでお知らせします。

---------------------------------------------------------------------------

-----------------------------------------------------------------------------

「受験番号」を記入した受付通知メールは、申込書類の審査後、発送します。 令和5年9月 20 日(水)までに受付通知メールが届かない場合は、鹿屋市役所総務課人事研修係ま で御連絡ください。

【問い合わせ先】 電話番号: 0994-43-2111 (内線) 3368

# ○受付通知メール(例)

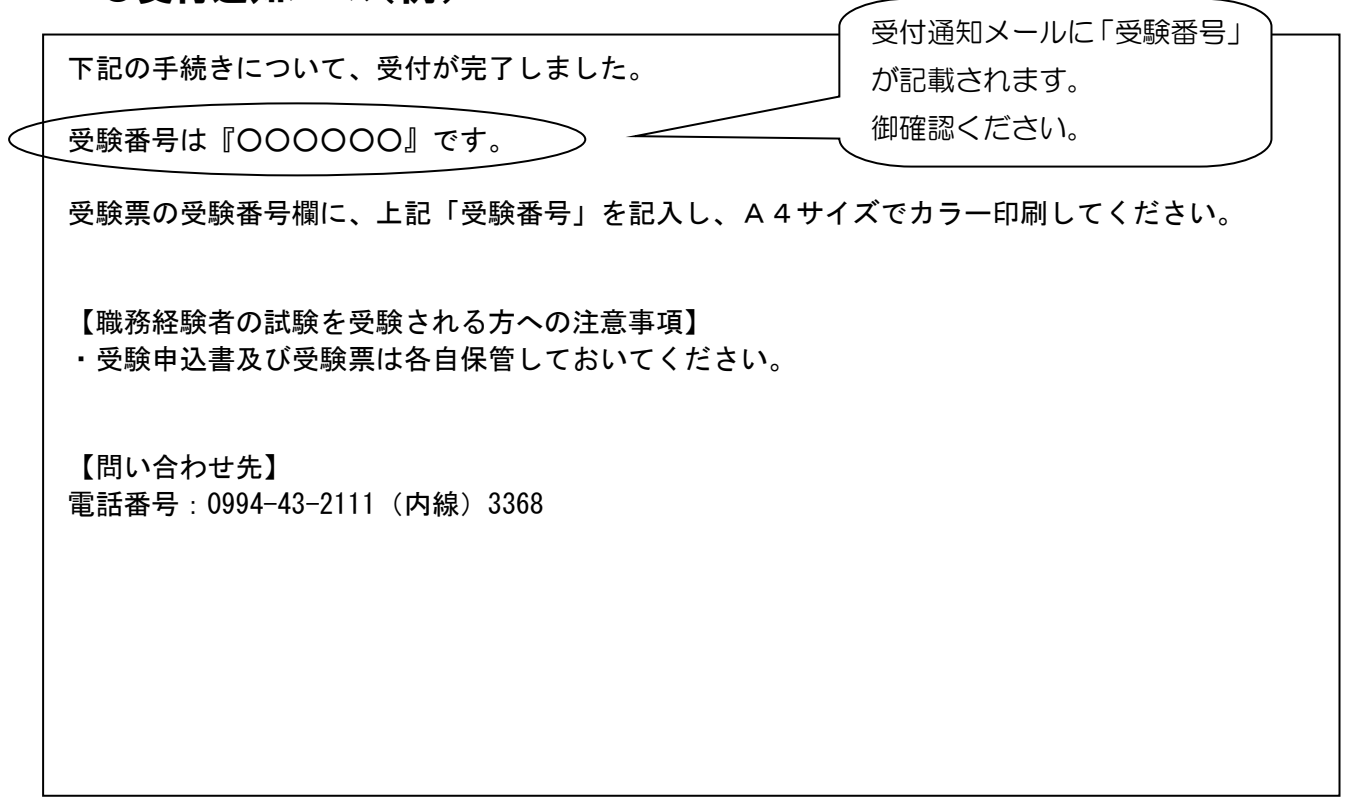